# コンピュータ概論 A/B

### -- MS-Word と MS-Excel の連携 --(コピーペースト)

# 数学科 栗野 俊一

講義内容の静止画・動画での撮影、及び SNS 等への転載を固く禁じます

2020/12/22 コンピュータ概

論

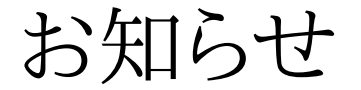

# お知らせ

## お知らせ

□お知らせ

「授業改善のためのアンケート」が実施されます : 回答をお願いします

**▷科目毎の授業アンケート(コンピュータ概論 B 分)** 

▶回答期間 : 2020/12/18[金] ~ 2021/01/26[火]

アンケートの URL ( 学生情報照会システムに Login して回答 )

#### https://www.kyoumu.cst.nihon-u.ac.jp/

前回のお知らせの再録

年始年末の「オフィスアワー」について ( 次回は年明けの 2021/01/18 )

▶年末/年始は開催しない (2020/12/28, 2021/01/04, 2021/01/11)

面談希望がある場合は、math-1nen@math.cst.nihon-u.ac.jp へ

メディア授業に関するアンケート

▶アンケートへご協力、お願いいたします

https://docs.google.com/forms/d/e/1FAIpQLScGjoyb8J5uRtV36XCSVM18qo8iHClgqHW3un\_2LqLOPPOGeA/viewform?usp=sf\_link

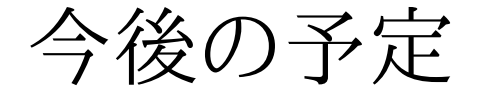

今後の予定

# 今後の予定

今後の予定(後ろから)

○2021/01/26 (講議最終日)

試験を行う

2021/01/19 (講議最終日前)

▶模擬試験を行う (予定)

 $0.2021/01/12$ 

未定 / 落穂拾い (予定)

2020/12/29, 2020/01/05

冬期休暇期間中 : この講議はない

 $\circ$  2020/12/22 (本日)

**⊳MS-Word と MS-Excel の連携 / コピーペースト** 

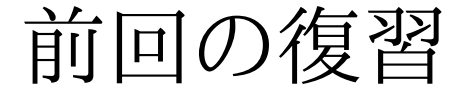

# 前回の復習

# 前回(2020/12/15)の内容

### □ 前回(2020/12/15)の内容

MS-Word : いわゆる「ワードプロセッサ」

WYSIWYG ( ウィジウィグ ) : What You See Is What You Get

MS-Word vs TeX : 共に「資料」を作るツール

「使い分け」が必要

PDF (Portable Document Format) : 印刷形式のデファクトスタンダード

▶印刷/配付/共有に適している

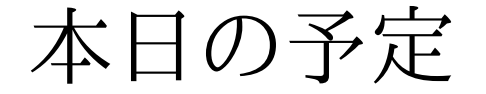

# 本日の予定

# 本日(2020/12/22)の予定

### 本日(2020/12/22)の予定

講義 : MS-Word と MS-Excel の連携

コピーペーストの仕方

実習 : MS-Excel のグラフを MS-Word で利用する

▶連携の仕方(貼り付け形式の仕方)がいくつかある

連携の仕方の得失を理解する

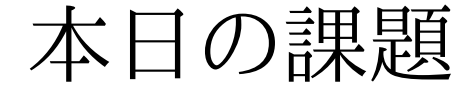

# 本日の課題

# 本日の課題 (2020/12/22)

### 出席パスワード : 20201222

先週 (2020/12/15) の課題

#### CST Portal に以下のファイを提出しなさい

表題 : MS-Word でパンフレット作成

ファイル名 : 20201215-QQQQ.pdf (QQQQ は学生番号)

**▷詳しくは、配布した sample-20201215.docx の内容を参照** 

#### □今週 (2020/12/22) の課題

CST Portal に以下のファイを提出しなさい

**⊳表題: MS-Word と MS-Excel の連携** 

ファイル名 : 20201222-QQQQ.pdf (QQQQ は学生番号)

**⊳詳しくは、配布した sample-20201222.docx sample-20201222.xslx, sample-20201222.pdf の内容を参照** 

## MS-Word と MS-Excel の連携

## コンピュータ概論 A/B (2020/12/22)

# MS-Word と MS-Excel の連携

# MS-Word と MS-Excel の連携

□MS-Execl の表/図の利用

基本は Copy & Past

### 「何」を Copy するか ?

「結果」\*だけ\* が欲しい

「図」として Copy

「要因」\*も\* 欲しい

共有する : リンクする

分岐する : リンクしない

様々な「メタ情報」がある (データ,書式,操作方法)

「『何』を Copy するか ?」によって「何が起きるか ?」が変る

TeX との連携

「結果」 \*しか\* Copy できない

#### MS-Word & MS-Excel

「要因」\*も\* Copy できる

ペースト「形式」の指定

## MS-Excel から MS-Word へのコピー

MS-Excel から MS-Word への「コピー」三つの方法がある : 図 / データ ( リンク / 埋め込み )

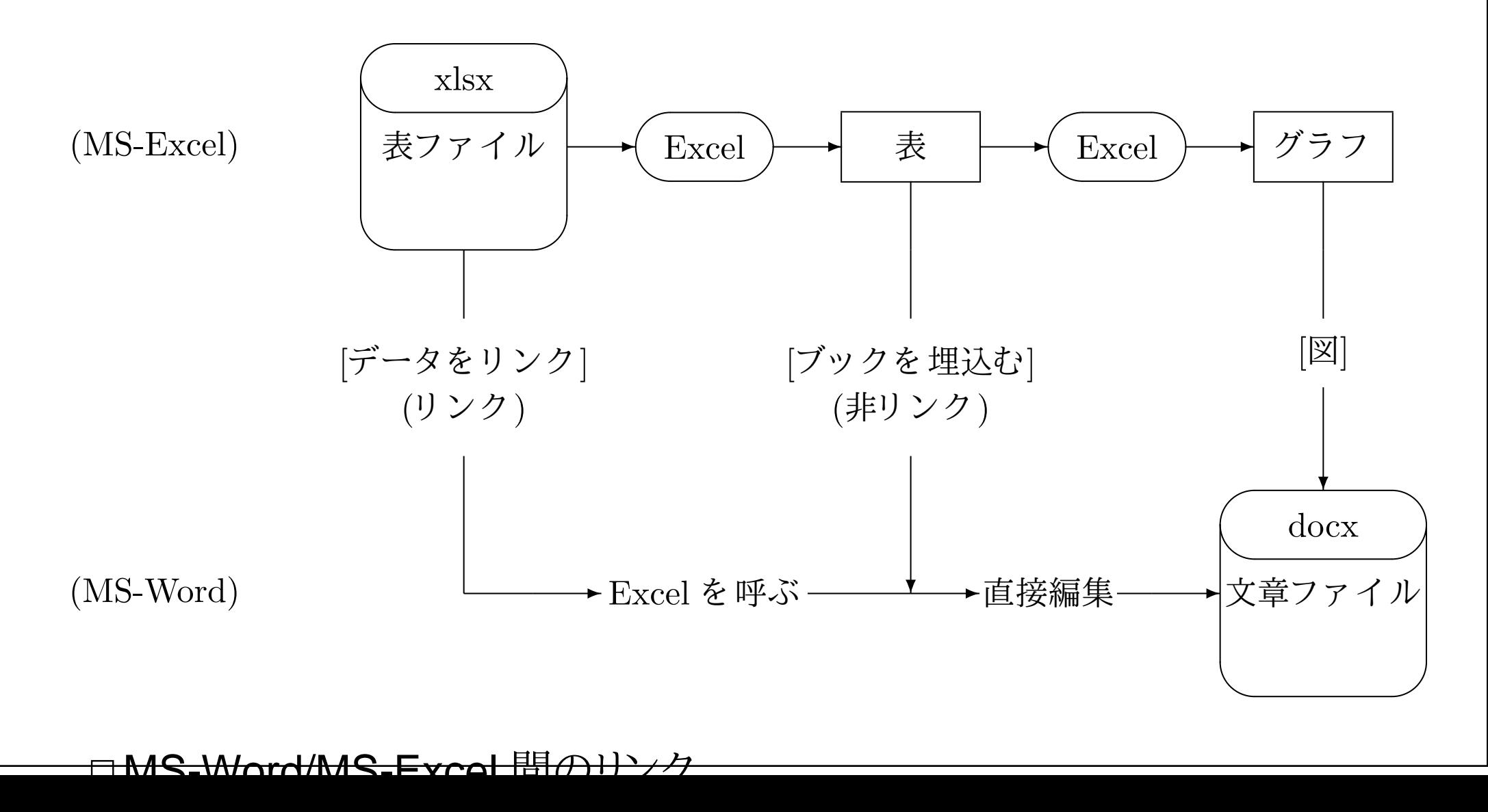

# 情報の反映

#### リンク

#### 情報を「共有」する仕組

オリジナルの「場所(メタ情報)」を記録 (リンク)

▶情報を利用する(表示する)時に「オリジナルの情報が利用(コピー)」される

cf. Web

「資料の情報」が「オリジナルを追従(変化)」する

善し(最新の情報になる[望みの変化])/悪し(情報が変化する[望まぬ変化])

▶特に「オリジナルが消失する」という危険性がある

コピー

「オリジナル」から、「結果」を「切り離す」仕組

情報の反映のタイミング

TeX (\*.tex から \*.pdf) : platex, dvipdfmx コマンドを実行する

▶「反映」の仕組や、「反映」時期を自らが决める

MS-Word (リンクした図の表示) : MS-Word が自動的にやってくれる

「反映」の仕組や、「反映」時期を MS-Word が决める

# 5 つの貼り付け形式

### □5 つの貼り付け形式

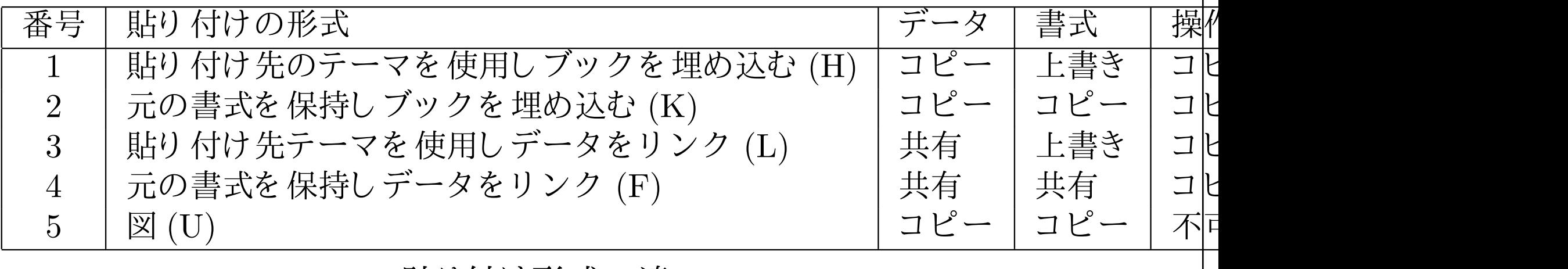

#### 貼り付け形式の違い

「貼り付け形式」の違いの影響

リンク(データを共有) : 一方(のデータ)が変化すれば他方(の表示)も変化する

「コピー」はされていない(同じ物を見ている)

「記録」されるのは「場所(データソース)」:メタ情報

「要因」のコピー : 図を作る「要因となるデータ」をコピー

データの編集 / 見掛けの変更が可能 (「要因」->「結果」に制御の余地がある)

「結果」のコピー : データを表現した「結果としての図」をコピー

情報としては、完成し、独立した形

## 貼り付けのオプション:

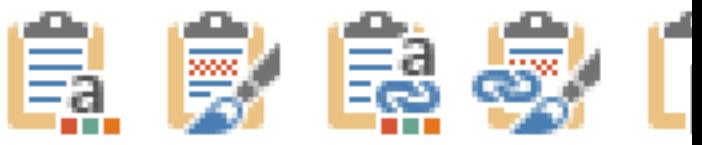

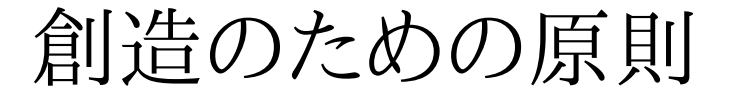

# 創造のための原則

## 創造のための原則

創造のための原則:「創造」はコストが大きい->やらずに済ませたい

リンクできる物をコピーするな (インターネット/Web/計算機)

コピーできる物を写すな (コピー機)

写せる物をなぞるな (文字)

なぞれる物をまねするな (論理/証明)

まねできる物を創るな (創造性)

創造的な「コピー」とは

必要なものを必要なだけ..

「コピー」する情報にはメタ情報を含める

「情報」提示にはソースを !! / 「結果」でなく「原因」を知る

足りない部分を「創作」する : 「創作」はできるだけ少くする

▷ 創造者(クリエータ)になろう !!

創造者への感謝の念(リスペクト)

「コピー」する場合は「創造者」に対する尊敬と敬意(と御礼)を..

▶著作権は創造者の(尊重すべき)当然の権利

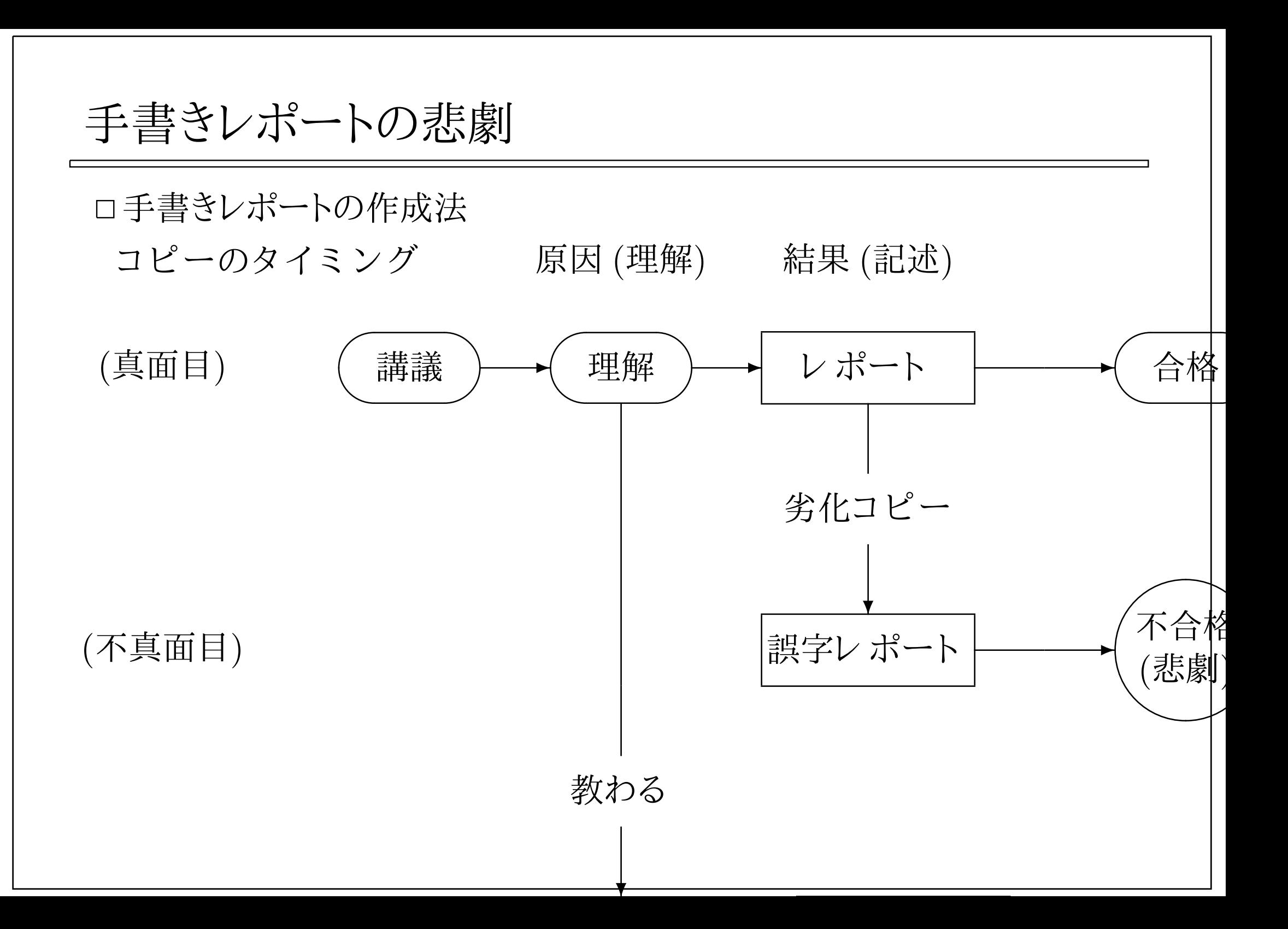

## コピーの是非

ロ「結果」のコピーは、良いか、悪いか?

良い点

結果の作成作業が容易になる

(同じ物にしたければ..)内容を正確に提示する事ができる

悪い点

オリジナル(コピー元)作成者の苦労に只乗りしている

求められている物は「本当に同じ物」なのか ? (学習の場では.. ?)

#### 「要因」のコピー

「学習」そのもの

「結果」は、「要因のコピー」ができているかどうか

「コンピュータ概論」->「『結果のコピー』能力」を確かめている

▶「数学」->「『要因のコピー』能力」を確かめている

創作の勧め(コピーは楽しくない)

「コピー」ではなく「創作」をしよう

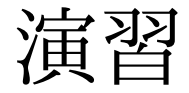

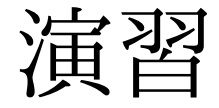

演習

# □[演習 1] MS-Excel の情報の取り出し

### [演習 2] MS-Word 文章への貼り付け

グラフの貼り付け (図/リンク有り/無し)

▶即時反映される

表の貼り付け(図/リンク有り/無し)

ファイルの読込み時に反映

### [演習 3] MS-Excel 表データの内容変更

MS-Word 文章内のリンク有りの情報が書き変る

リンク無しの方は書き変わらない

### [演習 4] MS-Word 文章の書き換え

図は変更できない

リンク形式による違い

リンクされていると.. MS-Excel を起動してオリジナルを変更

リンクされていないと .. MS-Excel とは異なる情報になる

[演習 5] リンクされているファイルの確認

[ファイル] -> [情報] -> [関連ドキュメント] -> [ファイルへのリンクの編集]表の更新の手段

<u> 老のコンテキストメニュー(右ク))いかで[i)ソカ先の更新(D)]</u>

おしまい

# おしまい